**FCOPY Keygen Download [Mac/Win]**

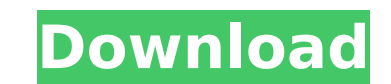

 $1/6$ 

How to use: FCOPY Cracked Version not only copies directories to another tree, but also provide some routine utilities. Examples of such utilities are: - recursively check a directory (and all sub-directories) for identity - check a given file (and all sub-files) for identity - copy the file with given name - rename or remove the file with given name - compress a given file or directory (and all sub-files) - decompress a given file or directory (and all sub-files) - move a given file to another directory - copy several files or directories - compress several files or directories - check if a file (or a directory) exists - check if a file (or a directory) exists - write short info to stdout (for usage on server or possibly for scheduler) - print file list to stdout (for usage on server or possibly for scheduler) - print attributes of given file to stdout (for usage on server or possibly for scheduler) - print attributes of given directory to stdout (for usage on server or possibly for scheduler) - print attributes of given directory tree to stdout (for usage on server or possibly for scheduler) - open log file for writing into output file (for usage on server or possibly for scheduler) - transfer user and password from the logging directory to the working directory - transfer user and password from the working directory to the logging directory - transfer a special group to a given group (usually a user, a user list or a server) - print a list of files in a directory to stdout (for usage on server or possibly for scheduler) - convert special group member lists to lists of users and the other way around - sum special group attributes together - remove or change the owner of a file - replace the owner and group of a file - replace the owner and group of a directory - replace the owner and group of a directory tree - replace the owner of a given group of files - replace the owner and group of a given group of directories - replace the owner of a given group of directories - replace all group members of a given group - copy files to a directory - check if a directory exists - remove a directory - create a directory - remove a file rename a file - change the owner of a file - change the

**FCOPY Patch With Serial Key**

FCOPY is a command line utility that copy directories and files to another local or remote directory or server tree. It is a useful tool for copying of large directories and files. FCOPY can copy or move directories and files with long file/directory names including attributes. It can be used to copy directories and files over the network to the same directory or server tree. This is useful for backups, delivering or other operations and the need for several levels of nesting. To do this, you have to define a tree directory that should be the target of the copy operation. Some variables are available in fcopy.cfg file for fcopy command line options. Supported target trees: NDS 1.1, NDS 2, NDS 3 (1.0, 2.0 and 3.0) Folder structure: FOREST For NDS 1.1 and

## 3.0. FOREST |--> TDSP For NDS 3.0 and 2.0. --- | | | |-----TDPR | | | | |---->ARCHIVE b7e8fdf5c8

This is a free and easy to use ftool which can be run in background or can be run from command line. FCOPY has very limited features (as compared to other mailers, for example FTOOLS/AUS/ZIP etc). So to run fcopy on a server, You have to configure the server using fcopy.b file. Any database can be used to store files including NDS file trees, password etc. file can be nstored in NDS fs. Option -n can be used to specify file type. Possible file types are: fnds (NDS file), nfts(NDS directory) and nftsfr(NDS directory with fixed path in root). You can include NDS-viewers in FTP server (add into ftpserver options section in fcopy.b file) So you can use very powerful ftp server like ncf or NFS with fcopy. File system backup with fcopy This tool can copy files to remote server and also backup files directly to a file system via FTP. You can use absolute path (with or without drive letter) for backup files ( for example). You can use current date (fcopy&date=YmdHms for example), timestamp (fcopy&tstamp=Etc/UTC) or any string fcopy support (for example fcopy&backup="weekdays/Tuesday") to specify backup day. fcopy can also be run in loop. It will be very usefull to make daily backups and restore them. You can make nfts backup directly to drive letter. For example, You can copy file txt.txt to drive Z:\fcopy and make backup or restore this file using drive C:\ (if using drive letter for backup, fcopy&backup will put copy on C:\ not on Z:\). When You want to copy local files to remote server via FTP, you can use backup:file system or backup:file and backup:server. First You have to define export server (which will send all backup files to server) by using fcopy&server=a.b.c.d. Then You can define file to be backup: fcopy&backup:file /server/%d /path/to/file

build dest path Sets up directories to copy from source to destination. Sets up directories, subdirs, and files. Copies not already existing files. file\_pattern Specifies the pattern of files that are copied. file pattern, file pattern2 file pattern3 file pattern4 file pattern5 file pattern6 file pattern7 file pattern8 file pattern9 file pattern10 This is the only place where file pattern  $*$  can be used. For all of the above, the  $*$  gets substituted for the directory specification. file patterns File patterns are a list of file patterns that are used when files are copied. Each file pattern consists of three parts. The first part is a file pattern. The second part is a directory and file specification. The third part is a copy indication or one of the following: -dest Copies the files only. -overwrite Overwrites any existing file. The following special cases apply: -backup (default) Calls fcopy with the -b parameter and dest to a backup of the original destination. Note, you must use this in combination with the -n option. -copy Calls fcopy with the -c parameter and dest to a

**What's New In FCOPY?**

copy of the original destination. Note, you must use this in combination with the -n option. -delete Calls fcopy with the -d parameter and dest to delete all files in the destination. -rename Calls fcopy with the -r parameter and dest to rename the files in the destination. -move Calls fcopy with the -m parameter and dest to copy files to a different destination. The files that already exist are not overwritten. If the file exists, it gets replaced. This is the default. -wait Wait for the key stroke (press any key to continue) before exiting. dest The destination directory. manage backup Calls fcopy with the -n and -b parameters to a backup of the source. overwrite Calls fcopy with the -o parameter and dest to overwrite any existing file. The following special cases apply: -backup (default) Calls fcopy with the -b parameter and

Operating System: Windows 2000 or later Processor: Intel Pentium® III Processor Memory: 512 MB RAM required for the program. Minimum 1 GB of free disk space is recommended. Graphics: 64 MB of RAM. Monitor: 1024 x 768 or higher resolution DirectX: Version 9.0c Network: Broadband Internet connection Sound Card: DirectX 9.0c compatible sound card Keyboard: Standard keyboard A " " keyboard is recommended. The program is designed to work on

<http://www.chandabags.com/rastervect-15-1-crack-activator-2022/> <https://www.caelmjc.com/wp-content/uploads/2022/07/mariblan.pdf> <https://mentorus.pl/adobe-experience-design-adobe-xd-download-updated/> <https://spacemonkeymedsofficial.com/free-uninstall-keygen-download-april-2022/> [https://dailyjaguar.com/wp-content/uploads/2022/07/Z100\\_New\\_York.pdf](https://dailyjaguar.com/wp-content/uploads/2022/07/Z100_New_York.pdf) <https://pinballsarcadegames.com/advert/prevent-crack-free-win-mac/> <https://financetalk.ltd/aotuv-crack-latest/> [https://calm-oasis-22983.herokuapp.com/Apries\\_PUX.pdf](https://calm-oasis-22983.herokuapp.com/Apries_PUX.pdf) [https://www.villageofbronxville.com/sites/g/files/vyhlif336/f/file/file/chap\\_216\\_peddling\\_and\\_soliciting.pdf](https://www.villageofbronxville.com/sites/g/files/vyhlif336/f/file/file/chap_216_peddling_and_soliciting.pdf) <https://gulfsidechiropractic.com/everything-i-own-3-6-1-crack-registration-code/> [https://www.olivegin.com/wp-content/uploads/2022/07/Spelling\\_for\\_Grade\\_3\\_\\_List\\_9.pdf](https://www.olivegin.com/wp-content/uploads/2022/07/Spelling_for_Grade_3__List_9.pdf) <https://conbluetooth.net/calculator-crack-full-product-key-2022/> <https://chronicpadres.com/talkymsn-crack-serial-number-full-torrent-free-updated-2022/> [https://facethai.net/upload/files/2022/07/xRmJtMekulzDfNzPZ66n\\_04\\_718599db0796b122e12d8283bf7ee0a2\\_file.pdf](https://facethai.net/upload/files/2022/07/xRmJtMekulzDfNzPZ66n_04_718599db0796b122e12d8283bf7ee0a2_file.pdf) [https://www.uniting.zone/upload/files/2022/07/chtkwFnPBNILyQgQBy6s\\_04\\_fa72eb7ebab47591fc7b4e03d646e21b\\_file.pdf](https://www.uniting.zone/upload/files/2022/07/chtkwFnPBNILyQgQBy6s_04_fa72eb7ebab47591fc7b4e03d646e21b_file.pdf) [https://protected-fjord-50682.herokuapp.com/Taylor\\_Calculator\\_Real\\_27.pdf](https://protected-fjord-50682.herokuapp.com/Taylor_Calculator_Real_27.pdf) <https://iippltd.com/wp-content/uploads/2022/07/Reconnector.pdf> <http://estatesdevelopers.com/wp-content/uploads/2022/07/OSDEA.pdf> [https://encontros2.com/upload/files/2022/07/er8rDQKXsi1uVMMR9iMa\\_04\\_fa72eb7ebab47591fc7b4e03d646e21b\\_file.pdf](https://encontros2.com/upload/files/2022/07/er8rDQKXsi1uVMMR9iMa_04_fa72eb7ebab47591fc7b4e03d646e21b_file.pdf) <http://ralidi.yolasite.com/resources/Easy-RM-RMVB-To-DVD-Burner-Activation.pdf>